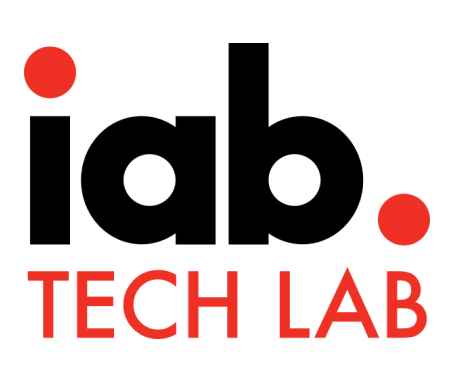

# **Open Measurement SDK**

**Onboarding Guide for Integration Partners**

*Version 1.2 | December 2018*

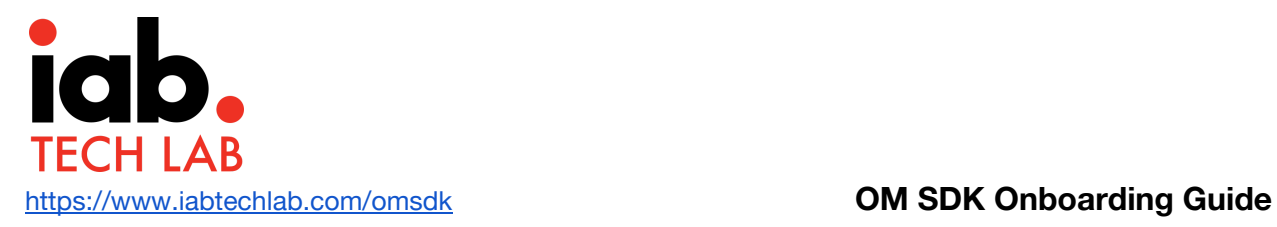

# <span id="page-1-0"></span>**Onboarding Guide**

### <span id="page-1-1"></span>Executive Summary

The Open Measurement Software Development Kit (OM SDK) is designed to facilitate third party viewability and verification measurement for ads served to mobile app environments without requiring multiple Ad Verification Service Providers (Measurement Provider) Software Development Kits (SDKs).

The OM SDK consists of a native library for iOS & Android operating systems (OS) as well as a JavaScript API, named Open Measurement Interface Definition (OMID), to communicate with tags from measurement providers in a standard fashion.

The initial scope for OM SDK is to capture viewability metrics for mobile in-app ads, including display, video, interstitials, and native ads.

The native library collects various signals, such as ad container geometry and playback events in the case of video, via direct communication with the mobile device's native OS and video players, and publishes these signals via the OMID JavaScript API. The OM SDK includes support for native and HTML display banner and interstitial ad types as well as native and HTML5 video players.

OM SDK is developed and managed by the [Open Measurement Working Group](https://iabtechlab.com/working-groups/open-measurement-working-group/) (OMWG)

## <span id="page-1-2"></span>Audience

Though this specification offers guidance for Ad SDK developers & App publishers (Integration Partners), anyone working in advertising operations for mobile in app ad campaigns should be familiar with this document e.g. DSP, Ad Operations and Ad delivery systems developers.

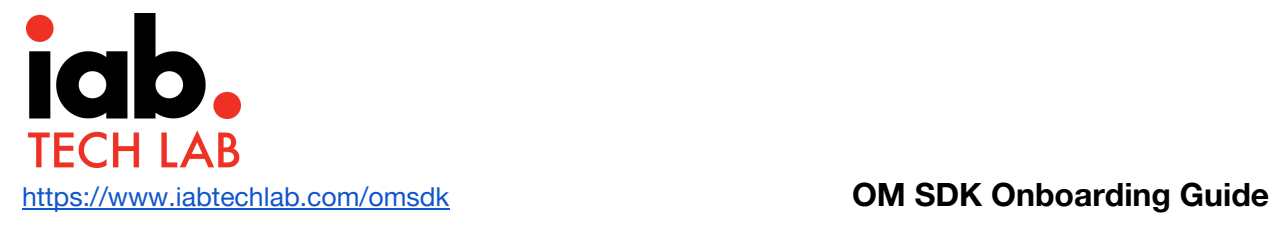

# <span id="page-2-0"></span>About IAB Tech Lab

The IAB Technology Laboratory is an independent, international, research and development consortium charged with producing and helping companies implement global industry technical standards. Comprised of marketers, advertising agencies, digital publishers and ad technology firms, as well as other companies with interests in the interactive marketing arena, the IAB Tech Lab's goal is to reduce friction associated with the digital advertising and marketing supply chain, while contributing to the safe and secure growth of the industry. Learn more about IAB Tech Lab [here.](https://www.iabtechlab.com/)

**More information available at: [https://www.iabtechlab.com](https://www.iab.com/omsdk)**

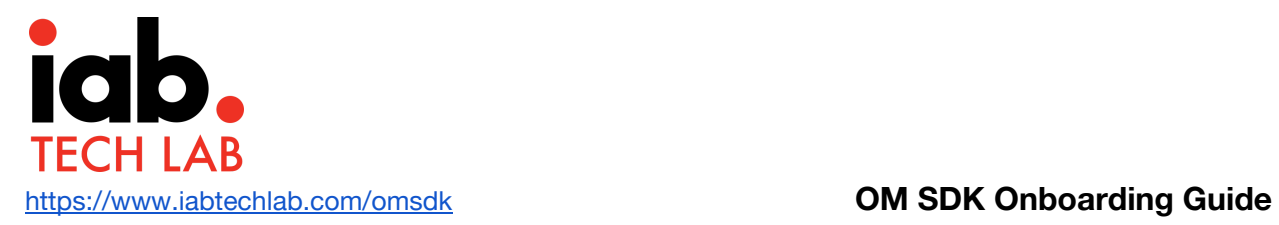

# <span id="page-3-0"></span>**Open Measurement Working Group**

## <span id="page-3-1"></span>Commit Group Members

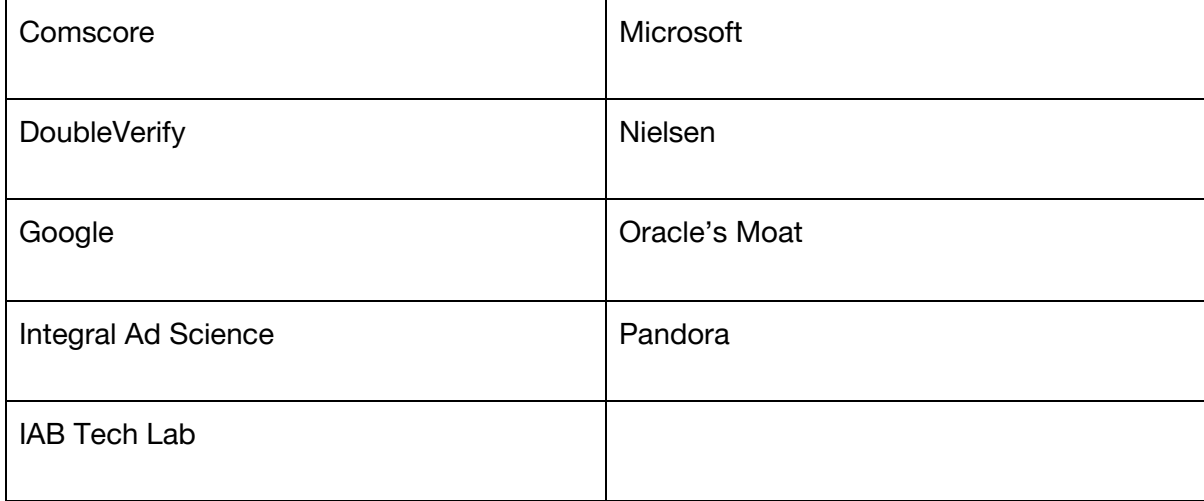

# <span id="page-3-2"></span>Working Group Members

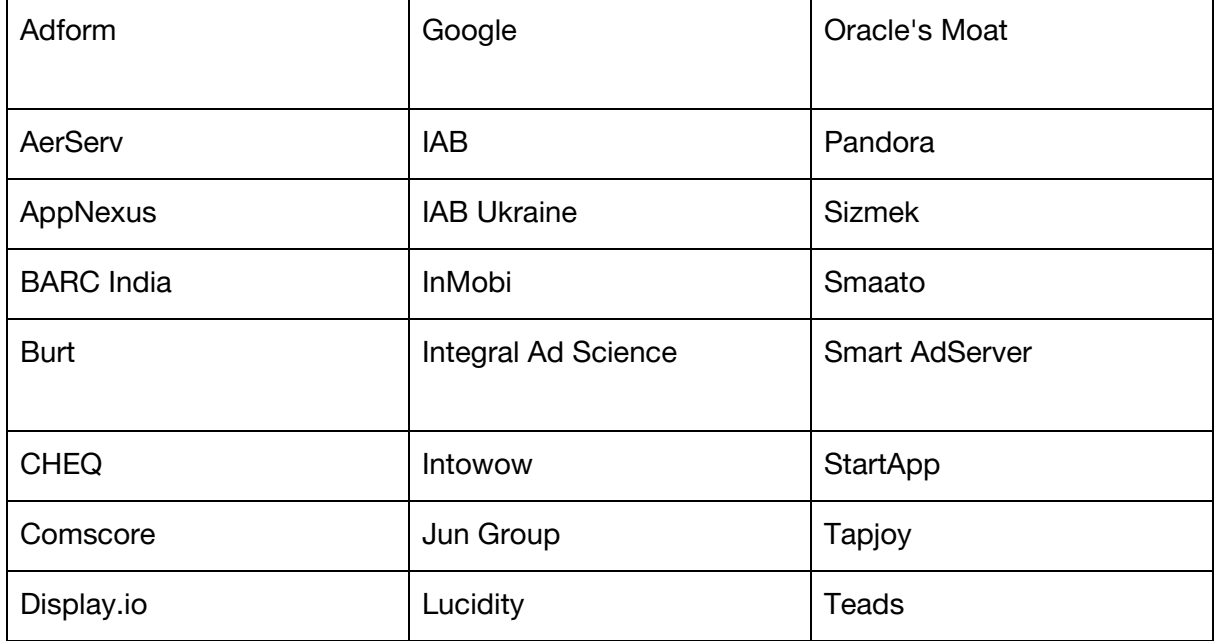

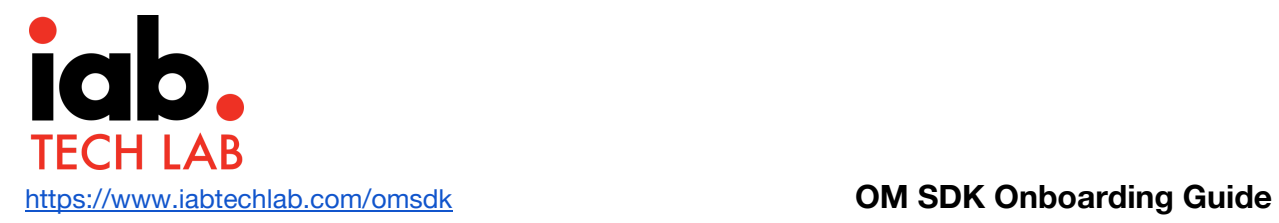

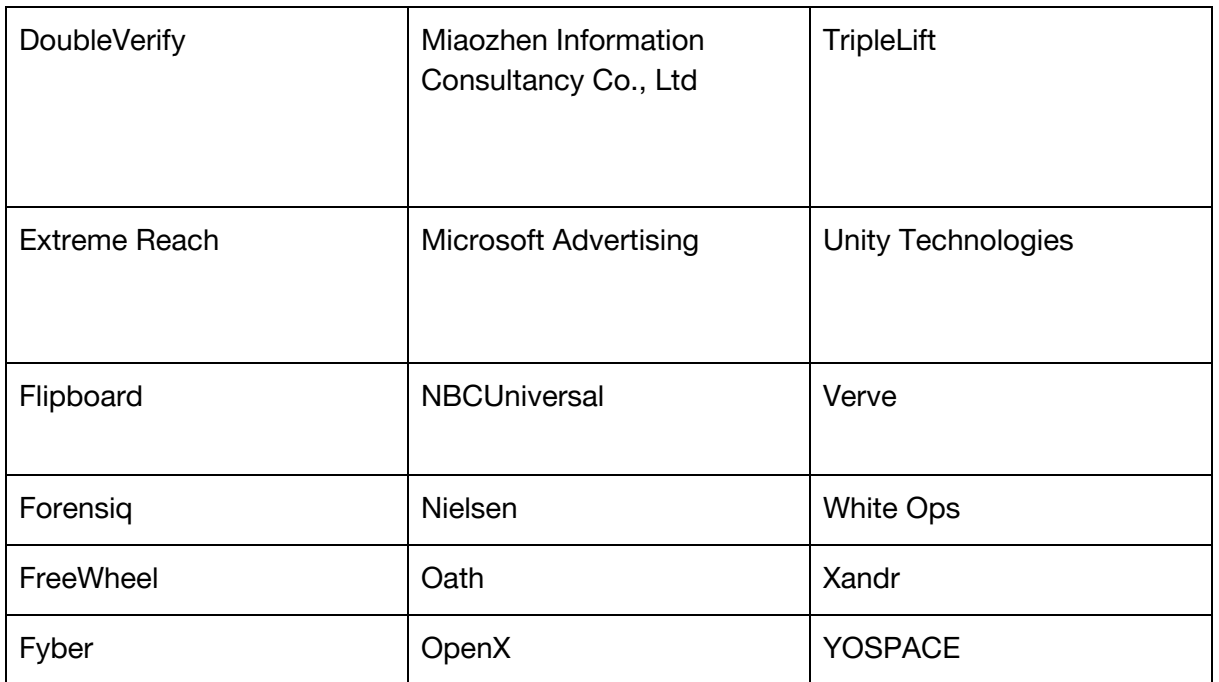

\* Working Group membership as of December 5, 2018

Learn more about Open Measurement Working Group [here](https://iabtechlab.com/working-groups/open-measurement-working-group/) (<https://iabtechlab.com/working-groups/open-measurement-working-group/> )

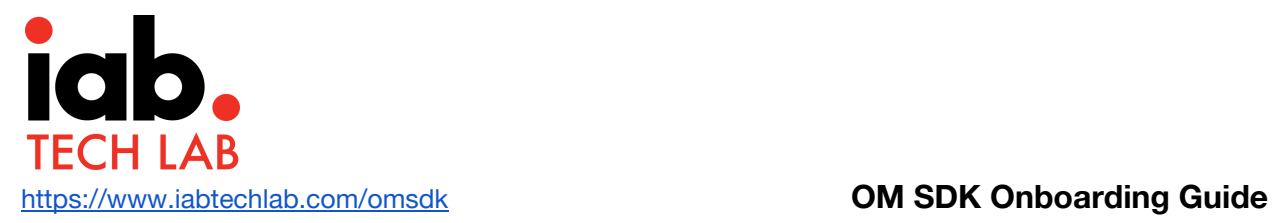

# <span id="page-5-0"></span>**Change Log**

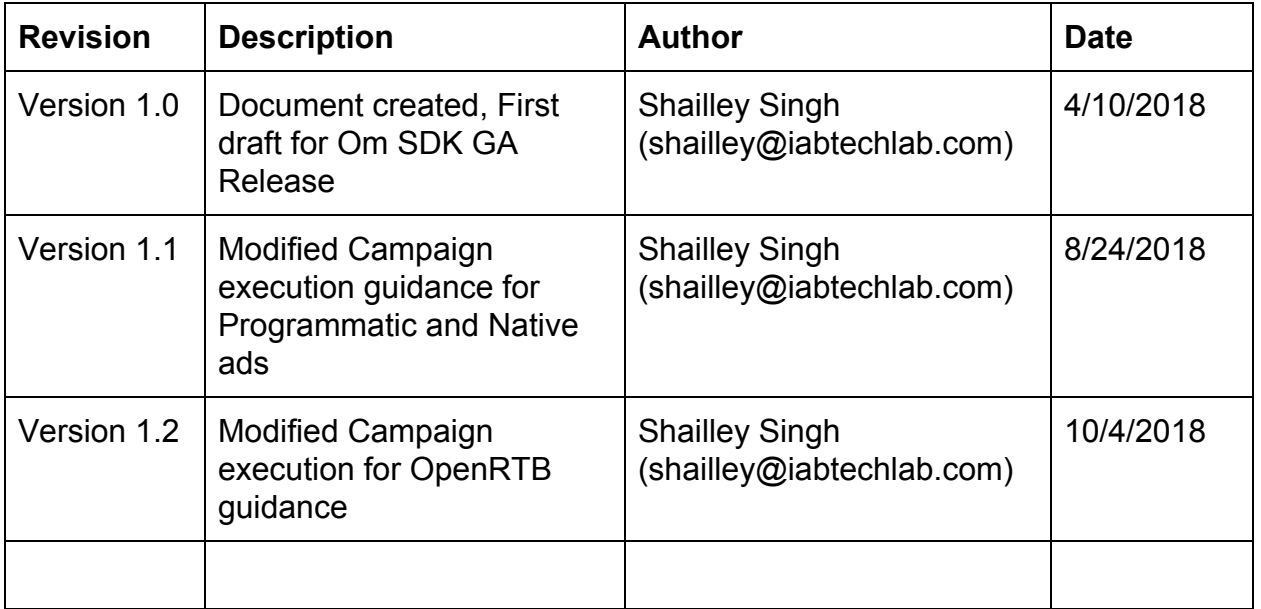

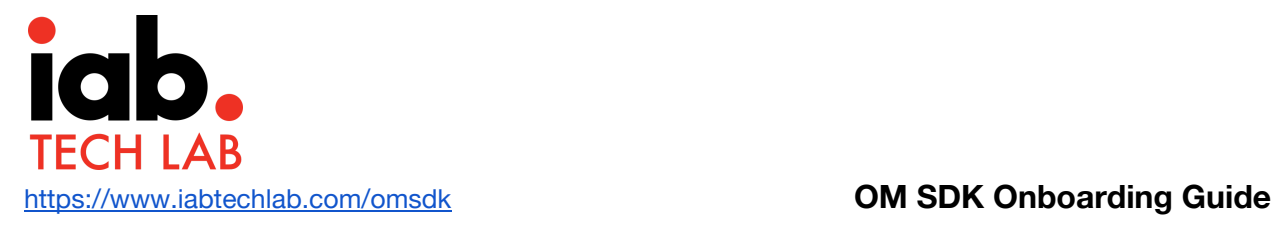

# **Table of Contents**

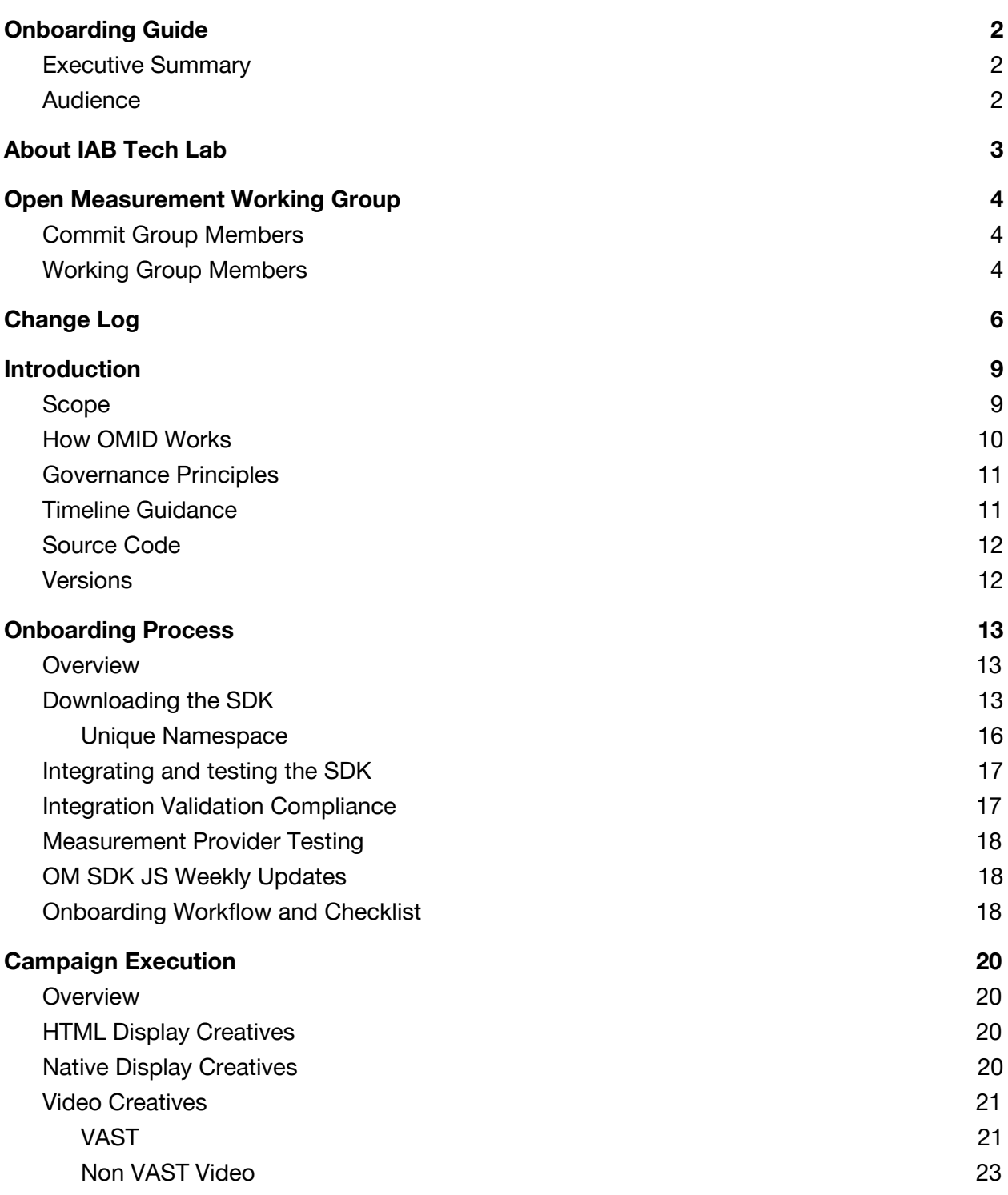

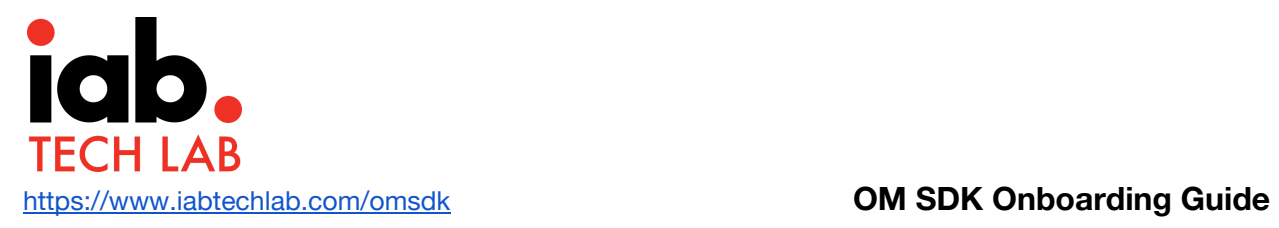

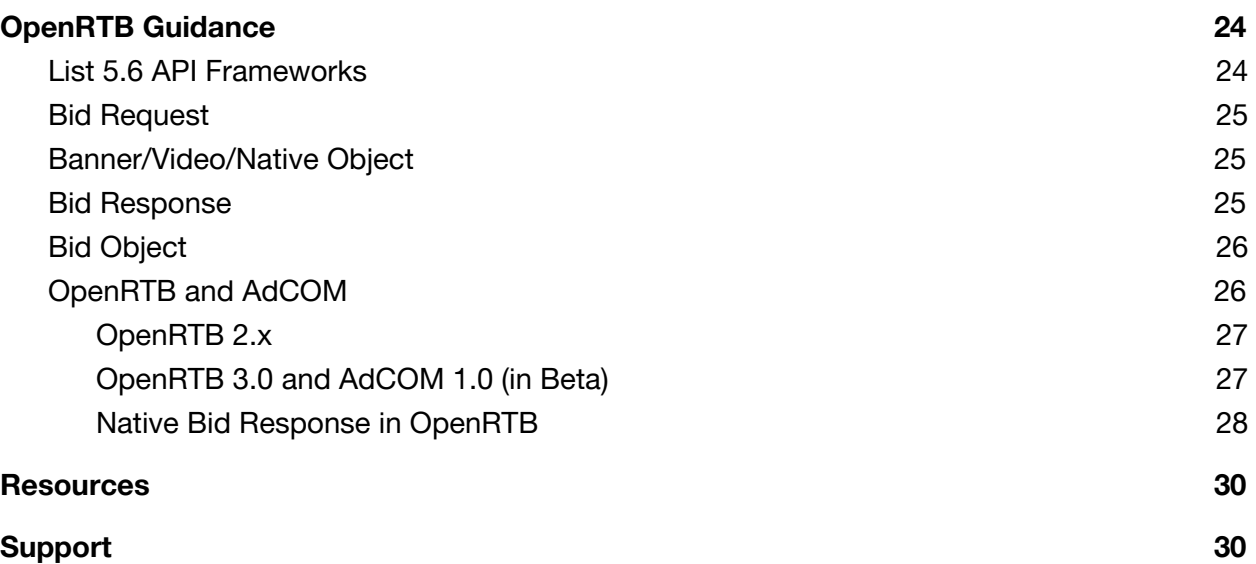

# <span id="page-8-0"></span>**Introduction**

## <span id="page-8-1"></span>Scope

This document explains the setup, initiation, functions, properties, events, and expected behaviors in response to these features. However, some operational details are excluded. Examples of features that are out-of-scope for this document include:

- Retrieving the ad from Ad Server, Ad Network, or local resources
- Reporting
- Logging
- Billing and payments
- Ad dimensions and ad behavior

The OM SDK is designed to facilitate third party viewability and verification measurement for ads served to mobile app environments without requiring multiple verification vendor SDKs. The collection, processing, analysis, and reporting of information surfaced by the OM SDK is the responsibility of the vendor and requires the vendor to collect additional information with their respective JavaScript tag that is served with the ad creative. Logic for other types of measurement, such as the assessment of brand safety, IVT, audience, etc. may not be explicitly included within the OM SDK native code and may be implemented by measurement vendors using JavaScript alone when it is possible and applicable to do so.

The long-term goal of the Open Measurement Working Group (OMWG) is to create a standardized technology framework that facilitates measurement of **3MS** [Solutions](http://measurementnow.net/principles-solutions) (<http://measurementnow.net/principles-solutions> ) without requiring multiple Measurement Provider SDKs. As new measurement methods evolve, the Commit Group will evaluate, prioritize, and schedule support for them in the OM SDK accordingly.

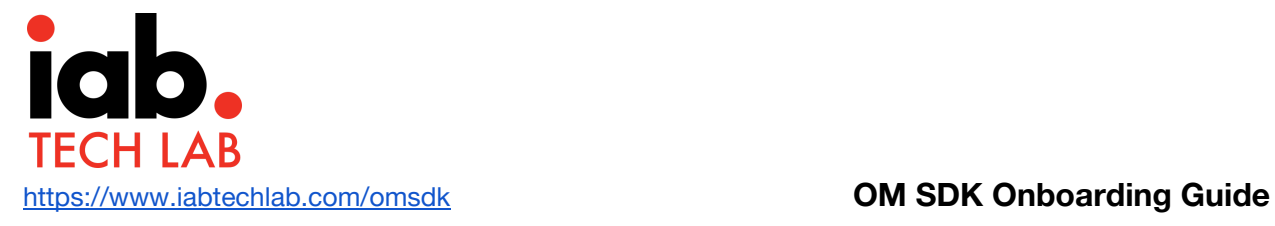

## <span id="page-9-0"></span>How OMID Works

Included below is a high-level overview of the technical operations for an OMID measurement session. For more detailed documentation, please see the **[OMID](https://iabtechlab.com/omsdk/docs/api) v1 API Spec** (<https://iabtechlab.com/omsdk/docs/api>).

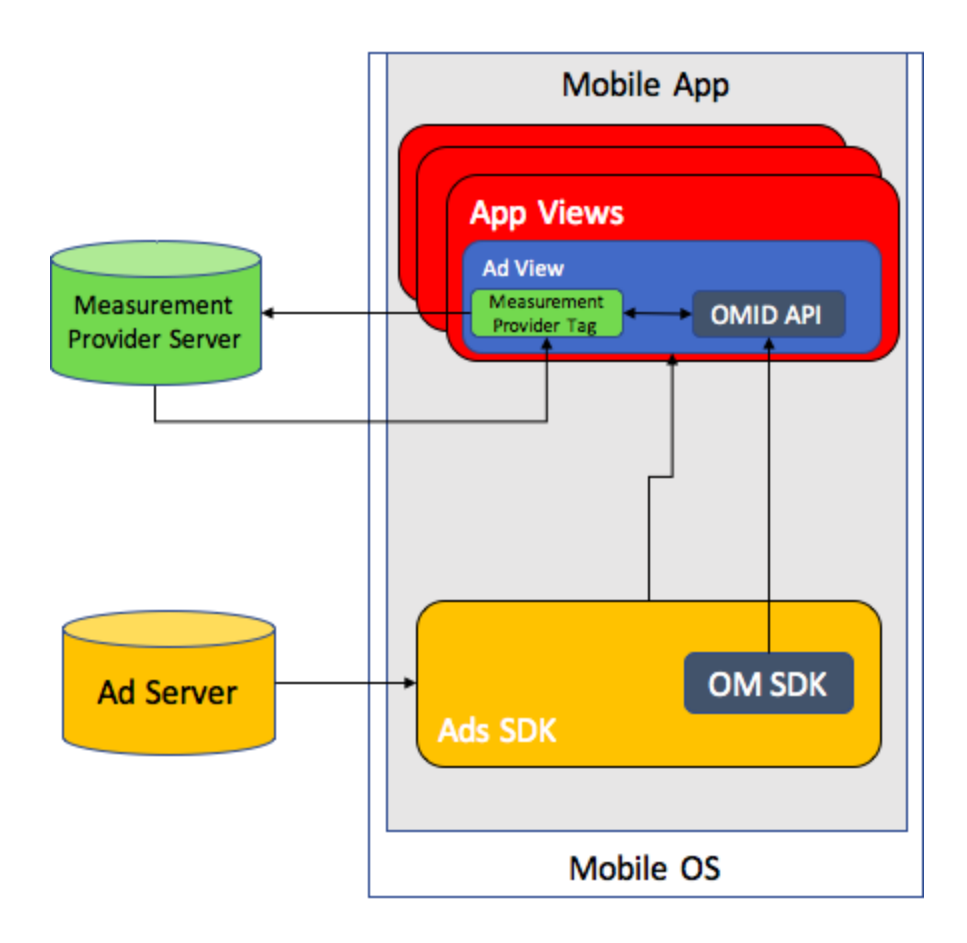

Key Points:

- Measurement Provider's tag is trafficked with the ad creative.
- Ad SDK initiates the OM SDK which triggers the OM SDK Javascript or OMID API.
- Measurement Vendor tag listens to events in OMID API and sends the data to its servers.

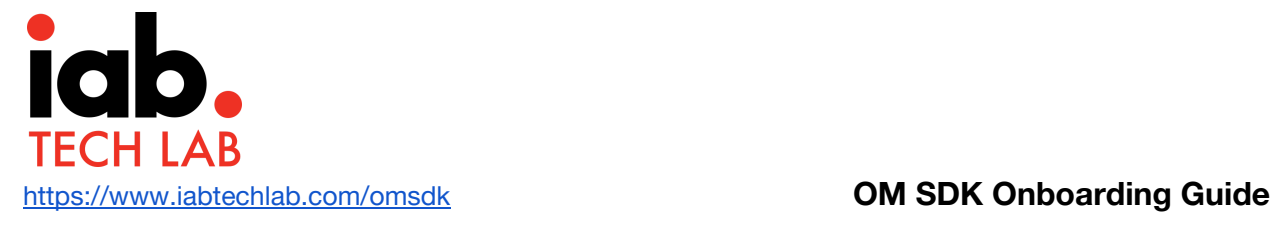

### <span id="page-10-0"></span>Governance Principles

To ensure that this primary purpose is met, the following governance has been established:

- **Object form Integration**: Integration Partners will integrate and maintain OMWG approved OM SDK versions released through the IAB Tech Lab portal. This will ensure a valid and tested version is being used.
- **Integration Validation Compliance Certification:** The IAB Tech Lab has designed integration validation compliance guidance for Integration Partners which is available here <insert link when final). The certification is voluntary and serves to ensure that your integration is compatible with Measurement Provider measurement tags. More details are available at [compliance@iabtechlab.com](mailto:compliance@iabtehclab.com).
- **Distribution**: The OMWG will manage the release and distribution of OM SDK versions to ensure Measurement Provider tags and Integration Partner implementations are compatible .
- **Measurement Provider Standardization**: Measurement Providers will migrate Integration Partners from their proprietary SDKs to the OM SDK to eliminate technical redundancies and bolster scale of measurement.

### <span id="page-10-1"></span>Timeline Guidance

The OM SDK is an industry effort through the IAB Tech Lab to standardize the collection of viewability and measurement data in mobile apps. Voluntary adoption of the OM SDK will help streamline collection and reporting of measurement data for buyers and provide publishers with the opportunity to integrate one SDK to support multiple buyers. Wide adoption will also help build buyer confidence in measurement data, make Measurement Provider services more efficient and help industry reap the benefits of universal SDK.

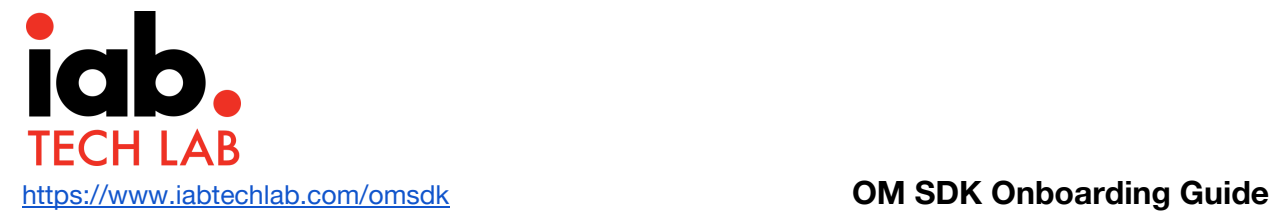

With this in mind, if you are using or planning to use an SDK from a Measurement Provider or any other method or API for viewability measurement, we suggest you should consider transitioning to Open Measurement SDK.

We recommend that you integrate the Open Measurement SDK at the earliest opportunity and preferably by September 30, 2018.

# <span id="page-11-0"></span>Source Code

Members of the OMWG are able to review the OM SDK source code in private GitHub repositories. At the discretion of the OMWG Commit Group, certain components of the OM SDK source code may remain private to protect the integrity of the project, validate in-market integrations, and prevent leakage of certain collection methodologies. Further, while the repositories are available to the OMWG members for development and testing purpose, Integration Partners are required to integrate the OM SDK using the object form of the code made available through the Tech Lab portal. This will ensure the testing and certification process is able to execute and help ensure consistency.

### <span id="page-11-1"></span>**Versions**

- OM SDK is designed to ensure interoperability and backwards compatibility
- Semantic versioning will be followed to align JS and native code library releases
- All minor versions of a major OM SDK version will be backward compatible
- Major version change may introduce breaking changes

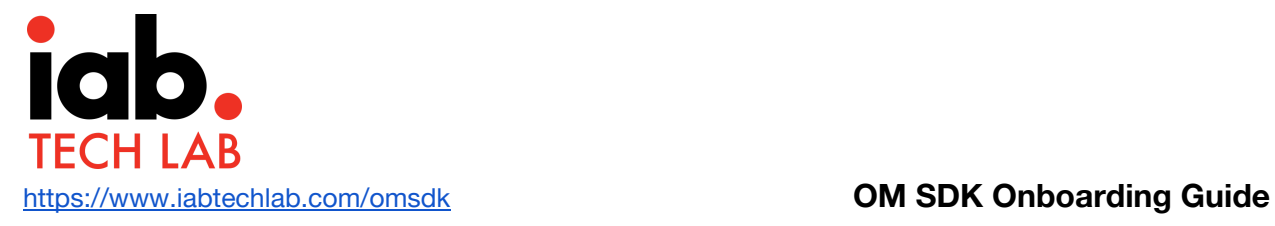

# <span id="page-12-0"></span>**Onboarding Process**

#### <span id="page-12-1"></span>**Overview**

This section outlines the process for Integration Partners to register for downloading the OM SDK and ongoing releases as well as process to follow for completing the integration and testing

### <span id="page-12-2"></span>Downloading the SDK

The OM SDK can be downloaded from the IAB Tech Lab tools portal. Please follow the below steps to download the SDK:

- 1. Register on IAB Tech Lab tools portal here: <https://tools.iabtechlab.com/> using your company email domain. *Emails from free email services like google, yahoo, hotmail or others will not be accepted*
- 2. Request access to OM SDK by clicking on "OM SDK" option on the tools dashboard

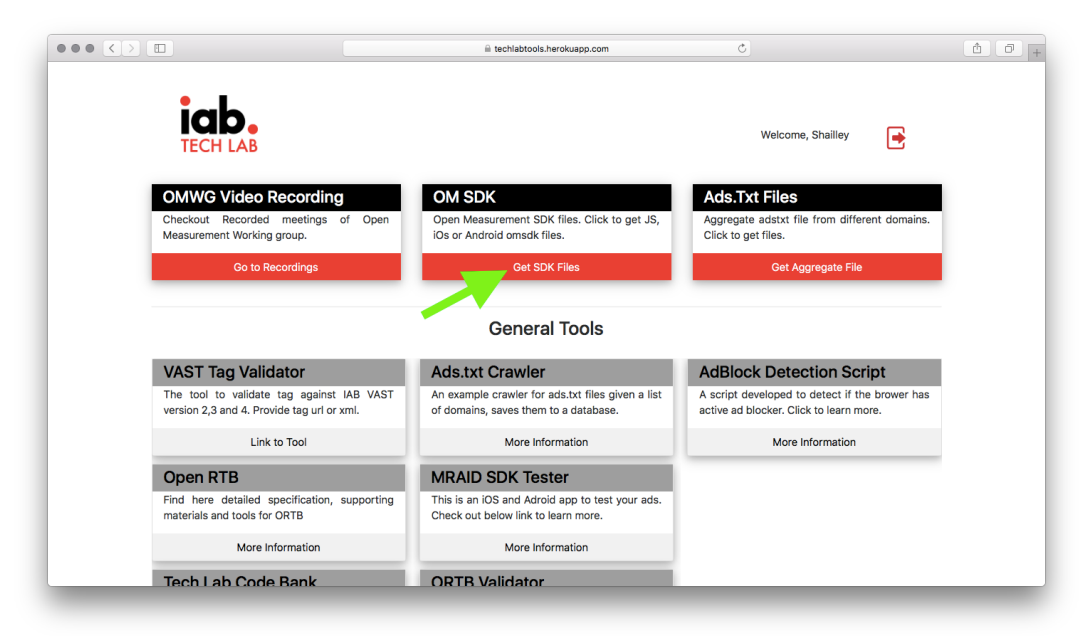

**Dashboard** → **Get OM SDK**

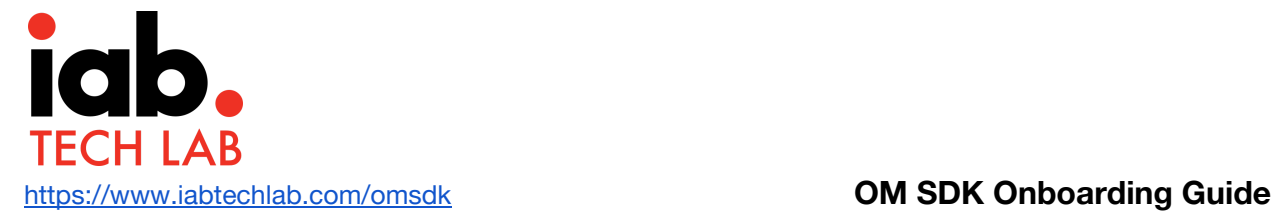

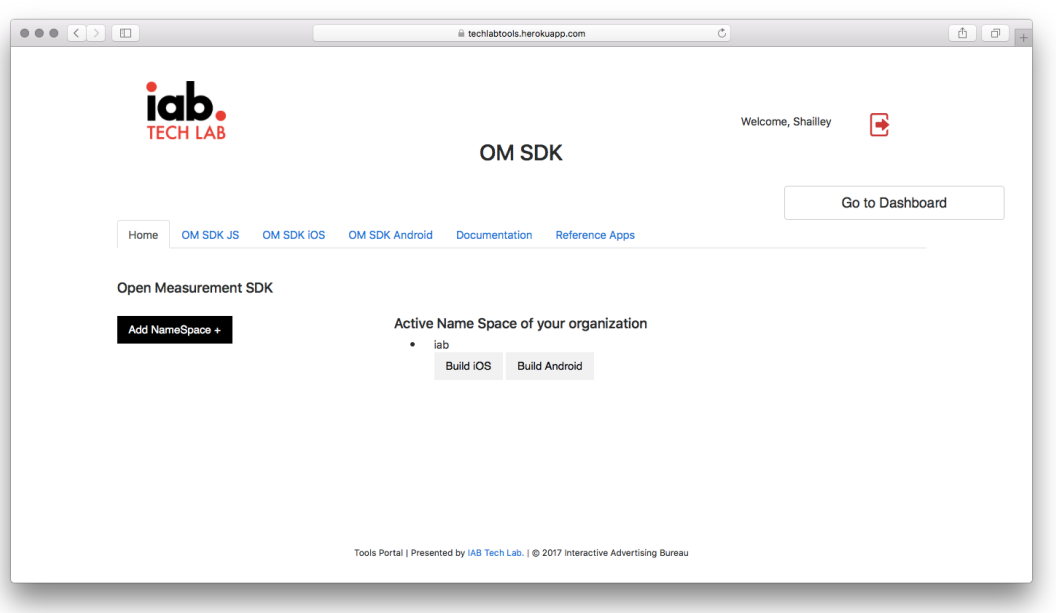

**Dashboard**→ **Get ON SDK** → **OM SDK Home**

3. Generate a build by clicking on "build" button for iOS and/ or Android versions listed under the specific namespace. As default an initial namespace with your company domain will be created.

#### **Generating the build**

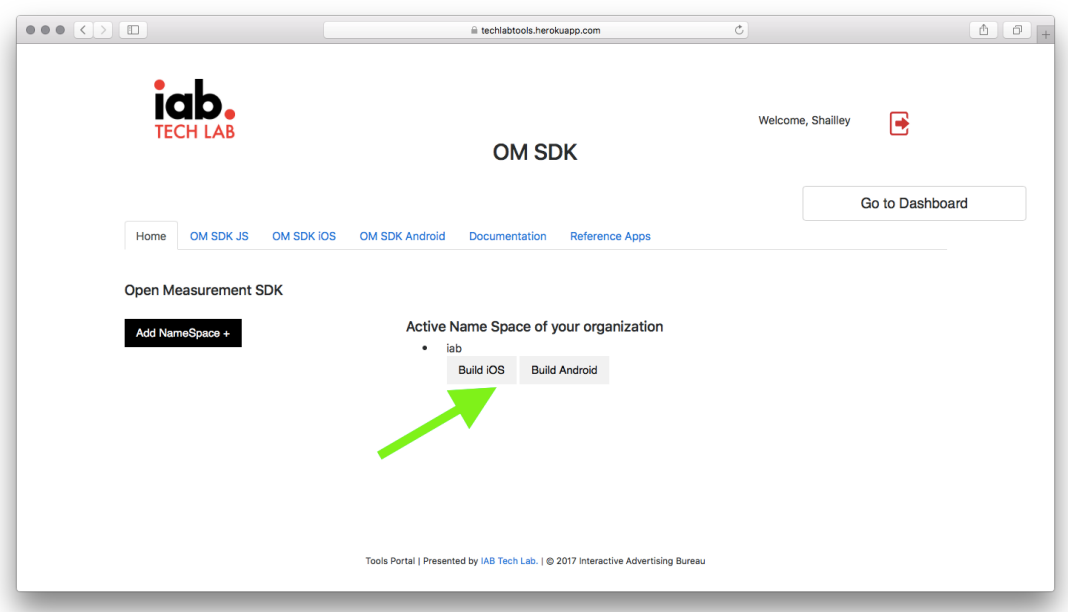

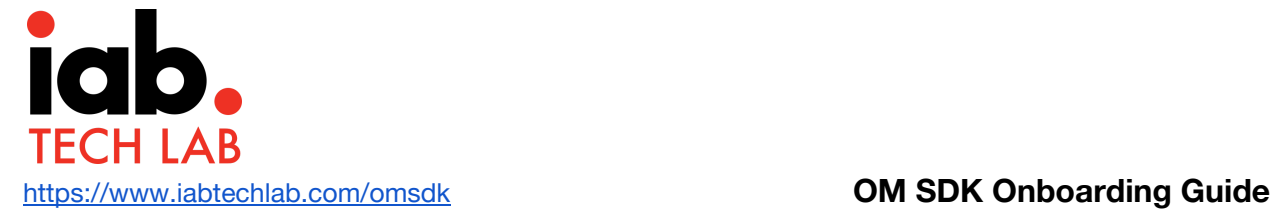

4. Additional namespaces can be created by clicking on "Add Namespace" button. Please review the unique namespace guidance in this guide before adding namespaces.

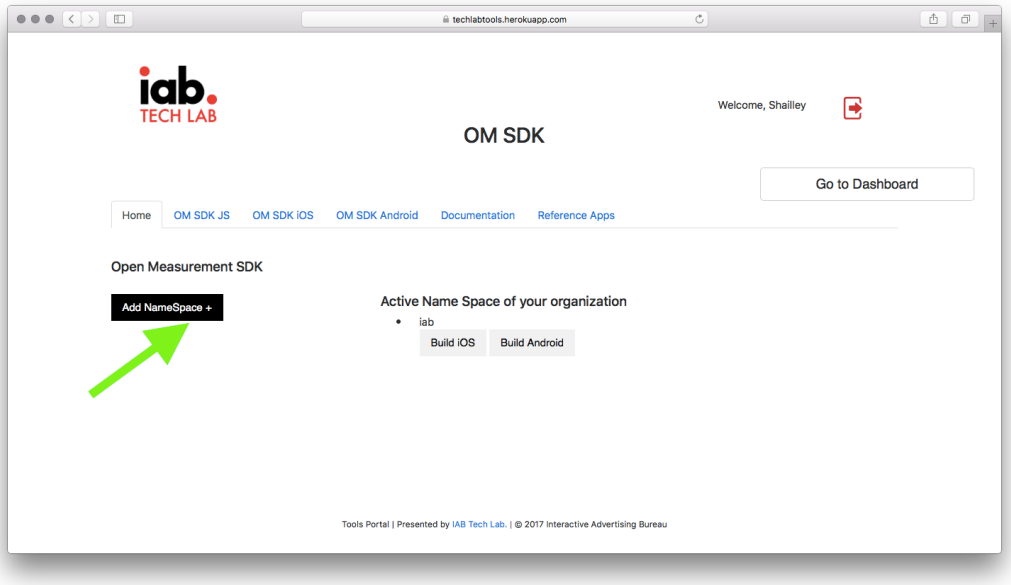

#### **Adding new namespace**

#### **Additional namespace created**

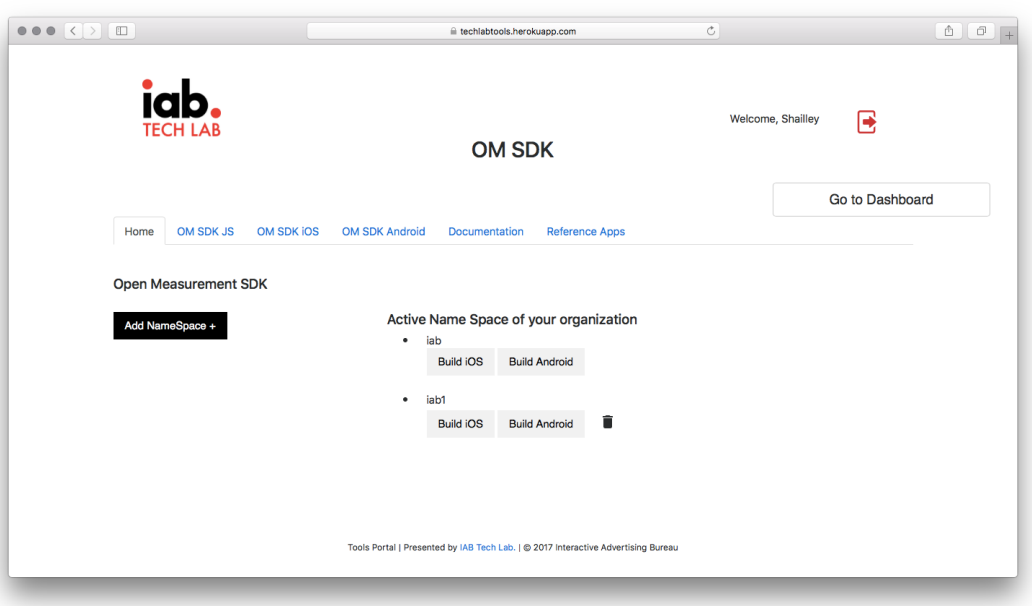

- 5. User will be notified when the build is complete and available.
- 6. Download the files for integration: Native libraries for iOS or Android and OMSDK JS

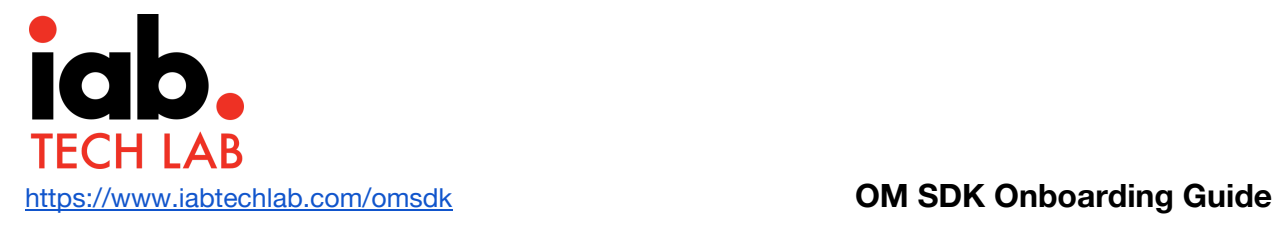

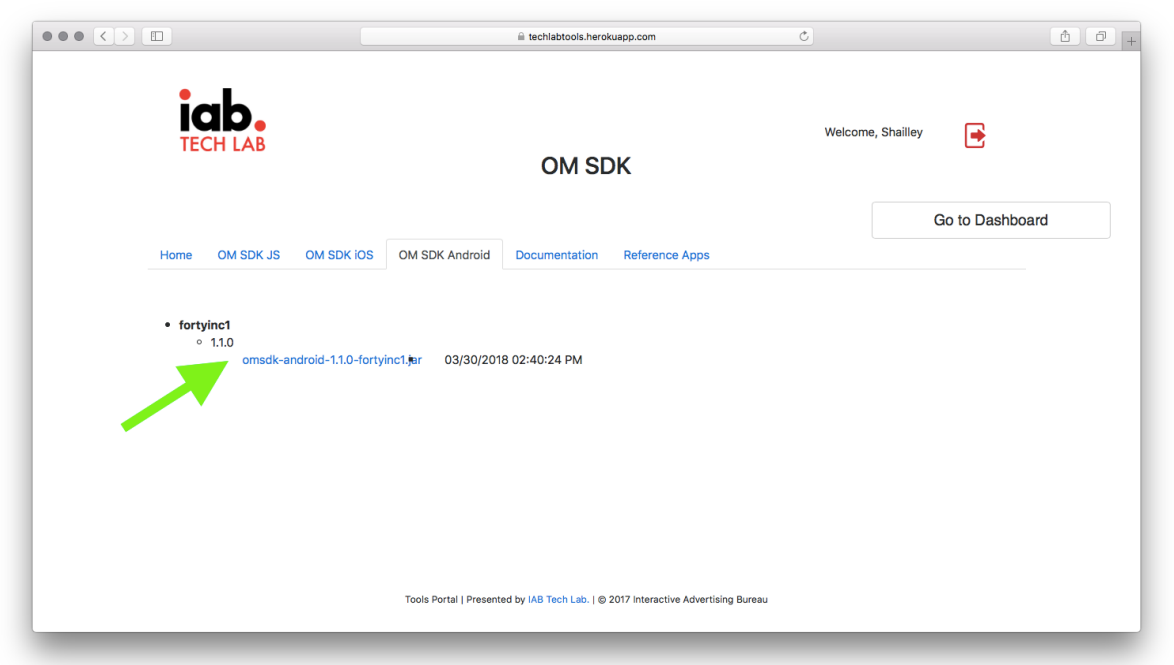

7. Other documentation and guidance for integration is also available through this dashboard

The build will always be generated from the latest available release of OM SDK. Future releases will be made available through the portal and users will be notified that a new release is available for them to build.

#### <span id="page-15-0"></span>Unique Namespace

The OM SDK is generated for each Integration Partner with their unique namespace. To maintain unique namespace, Tech Lab generates the namespace based on domain name of the company. Additional namespace can be created by users, if required for following use cases:

- 1. An integration Partner has multiple SDKs that require a unique namespace
- 2. An integration Partner white labels their SDK to other SDKs or app developers and wants to track each integration with unique references

Please avoid generating unique namespaces for testing or development purpose. Namespace is also used to track compliance certification

When not to generate a new namespace:

- 1. For testing purpose
- 2. Using separate namespace for iOS and Android versions of the same SDK or App

# <span id="page-16-0"></span>Integrating and testing the SDK

After downloading the SDK, follow the Developer Integration Guide to integrate the SDK:

- iOS Guide : <https://iabtechlab.com/omsdk/docs/devguideiOS>
- Android Guide: <https://iabtechlab.com/omsdk/docs/devguideAndroid>

Follow below steps to test:

1. Add Verification Validation Script

(omid-validation-verification-script-v1.js)to creatives to test OMID integration. It is part of OM SDK JS libraries

- a. For webview ads, add it as part of the HTML
- b. For Video ads, host it and provide the url where javascript resource or URL is expected. Review Video Creatives section in this document for more details
- c. For native ads host the file and provide it in JavascriptResourceURL. Review Native [delivery](#page-19-3) section in this document
- 2. Serve the creatives to test OMID integration
- 3. Test the integration using Integration Validation Test cases here: <https://iabtechlab.com/omsdk/docs/testcases>
- 4. The Verification Validation script will send logs of all OMID events that can be captured via tools like Charles Proxy

### <span id="page-16-1"></span>Integration Validation Compliance

Tech Lab provides a service for Integration Partners to certify their OM SDK integrations. This ensures that Measurement Provider tags will work with your OM SDK implementation and assures that the integration is working as expected. More details available here: <https://iabtechlab.com/omsdk/docs/compliance>

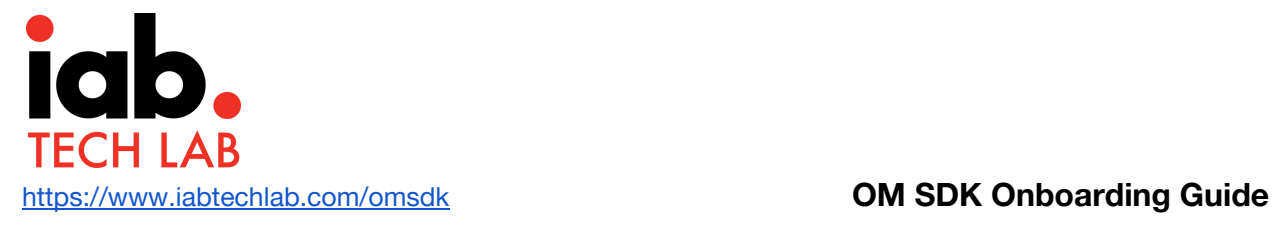

## <span id="page-17-0"></span>Measurement Provider Testing

Integration Partners can perform this additional step of testing Measurement Provider tags.

Follow below steps to complete this testing:

- 1. Requesting Measurement Providers for test tags
- 2. Serve creatives with Measurement Provider tags
- 3. Perform the Integration Validation Test Cases
- 4. Compare the data from Measurement Provider portal

## <span id="page-17-1"></span>OM SDK JS Weekly Updates

OM SDK Js is a critical component that enables communication between OM SDK native libraries and OMID API

- 1. As the OMWG releases new version, OM SDK JS will be updated on a regular basis
- 2. It is recommended that OM SDK JS be updated from the Tech Lab portal at least once every week and preferably more frequently
- 3. Tech Lab portal will provide an API to download the latest OM SDK JS version

## <span id="page-17-2"></span>Onboarding Workflow and Checklist

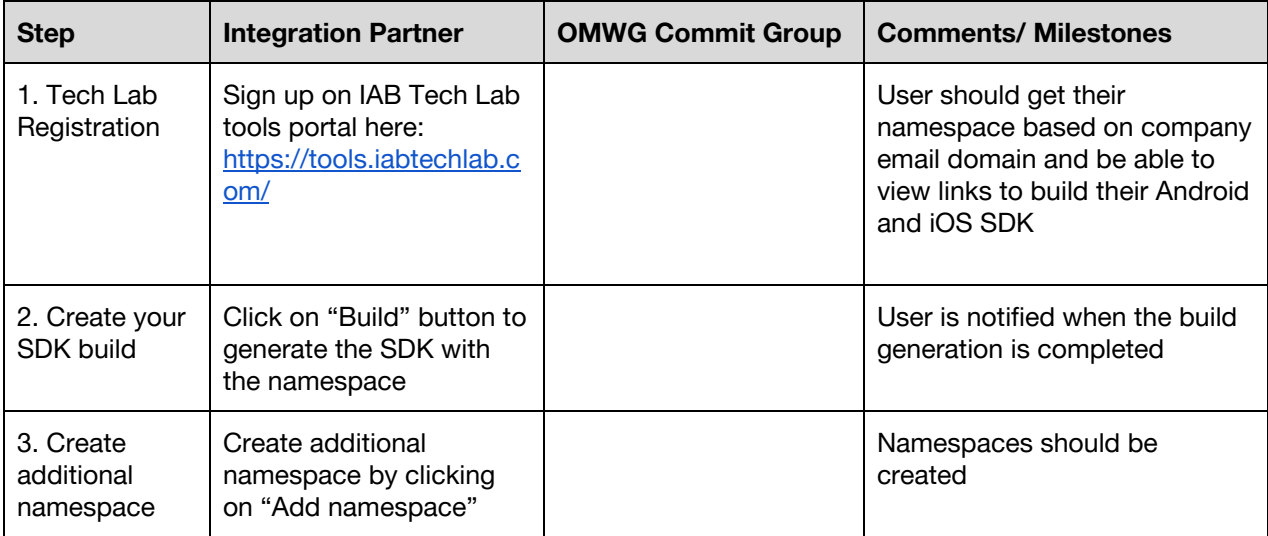

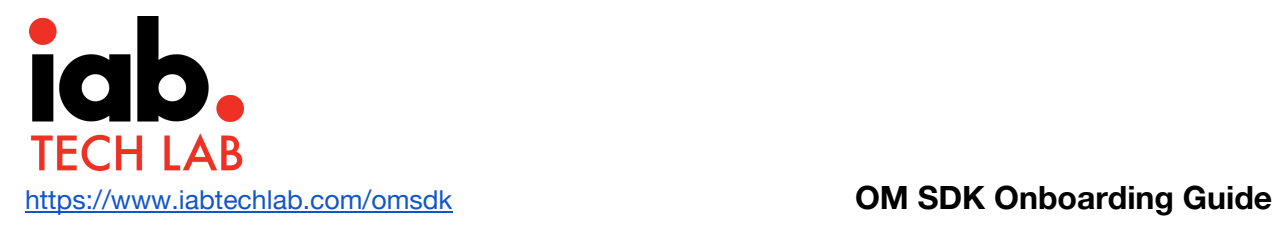

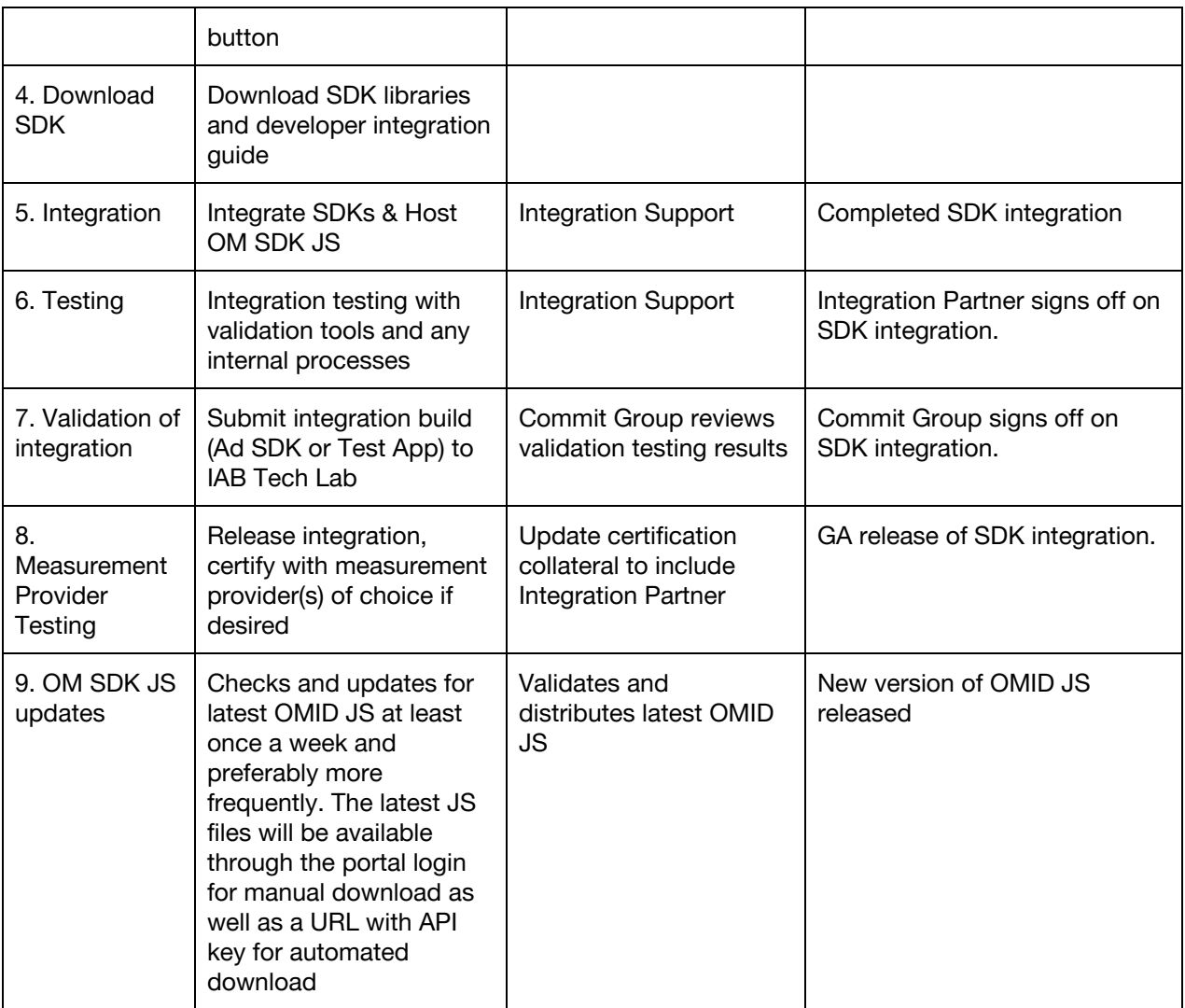

# <span id="page-19-0"></span>**Campaign Execution**

#### <span id="page-19-1"></span>**Overview**

Advertisers contract third party Measurement Providers to provide independent measurement and verification services on their campaigns. Advertisers use this viewability and verification measurement to optimize their campaigns and better ensure ads are delivered to valid environments where consumers have valid opportunities to interact with them.

In order to provide these measurement services, Measurement Providers operate proprietary JavaScript tag solutions that are trafficked with the ad creative. These JavaScript tags interact with app environments at the time of ad delivery, enabling the collection of signals surfaced by the OM SDK, as well as other signals available in the ad environment.

## <span id="page-19-2"></span>HTML Display Creatives

When measuring HTML display ad impressions, Measurement Provider tags are delivered in a script block along with the ad creative.

# <span id="page-19-3"></span>Native Display Creatives

Ad servers are expected to provide OMID with following parameters for each Measurement Provider tag contracted for a given campaign:

- 1. Measurement provider vendor key to identify the vendor
- 2. Measurement Provider verification resource URL for the verification tag
- 3. Verification parameters string

#### **Webview or Native delivery is not known at trafficking time**

Where trafficking workflows are not distinguished between webview and native in App delivery at the time of trafficking the creative, it is recommended that integrators work with measurement providers, to determine a suitable parsing method to create the necessary input changes to convert a measurement provider's tag for webview delivery into native in app

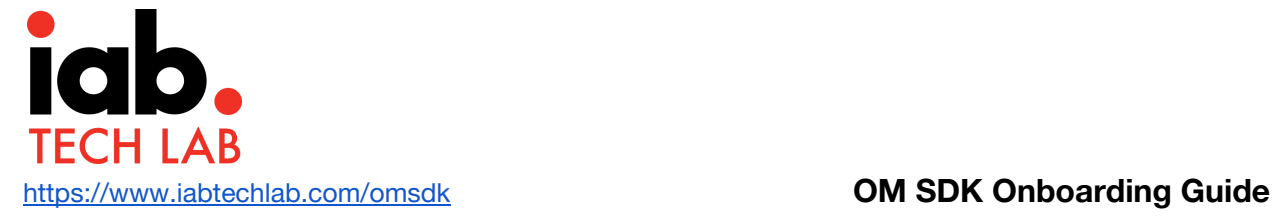

delivery, where such measurement is supported with a unified tagging structure by the measurement provider.

#### **Native delivery is known at trafficking time**

When in app delivery is known or OpenRTB Dynamic Native Ads API is being used for request and response, please refer to Native Bid [Response](#page-27-0) in OpenRTB

#### **Also check the following advisory for updates in supporting OMDSK with OpenRTB 3 implementations:**

[https://github.com/InteractiveAdvertisingBureau/AdCOM/blob/master/OpenRTB%20support%](https://github.com/InteractiveAdvertisingBureau/AdCOM/blob/master/OpenRTB%20support%20for%20OMSDK.md) [20for%20OMSDK.md](https://github.com/InteractiveAdvertisingBureau/AdCOM/blob/master/OpenRTB%20support%20for%20OMSDK.md)

#### <span id="page-20-0"></span>Video Creatives

#### <span id="page-20-1"></span>VAST

For VAST video, OMWG recommends using 'AdVerifications' node as described in VAST 4.1.

For the purpose of measuring video ads in OM SDK, two options have been defined in consultation with IAB Tech Lab's "Digital Video Technical Standards Working Group"

Since OM SDK supports methods to deploy Measurement Provider Verification code for measurement, VPAID method for verification is not recommended.

For VAST 4.1 version, verification code should be loaded in AdVerifications node as per VAST version 4.1 guidance

#### **Verification node Example in VAST 4.1** <AdVerifications> <Verification vendor="company.com-omid"> <JavaScriptResource apiFramework="omid" browserOptional="true"> <![CDATA[https://verification.com/omid\_verification.js]]> </JavaScriptResource> <TrackingEvents> <Tracking event="verificationNotExecuted"> <![CDATA[https://verification.com/trackingur/[REASON]l]]> </Tracking> </TrackingEvents> <VerificationParameters>

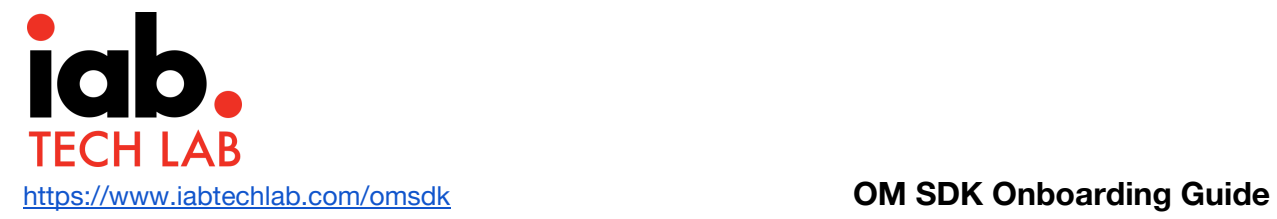

```
<![CDATA[verification params key value pairs]]>
         </VerificationParameters>
    </Verification>
</AdVerifications>
```
For older (e.g. 2.0, 3.0, 4.0) version VAST documents, verification code should be loaded via Extension node (extension type as 'AdVerifications') where the root is an AdVerifications node with the same schema as the VAST 4.1 element.

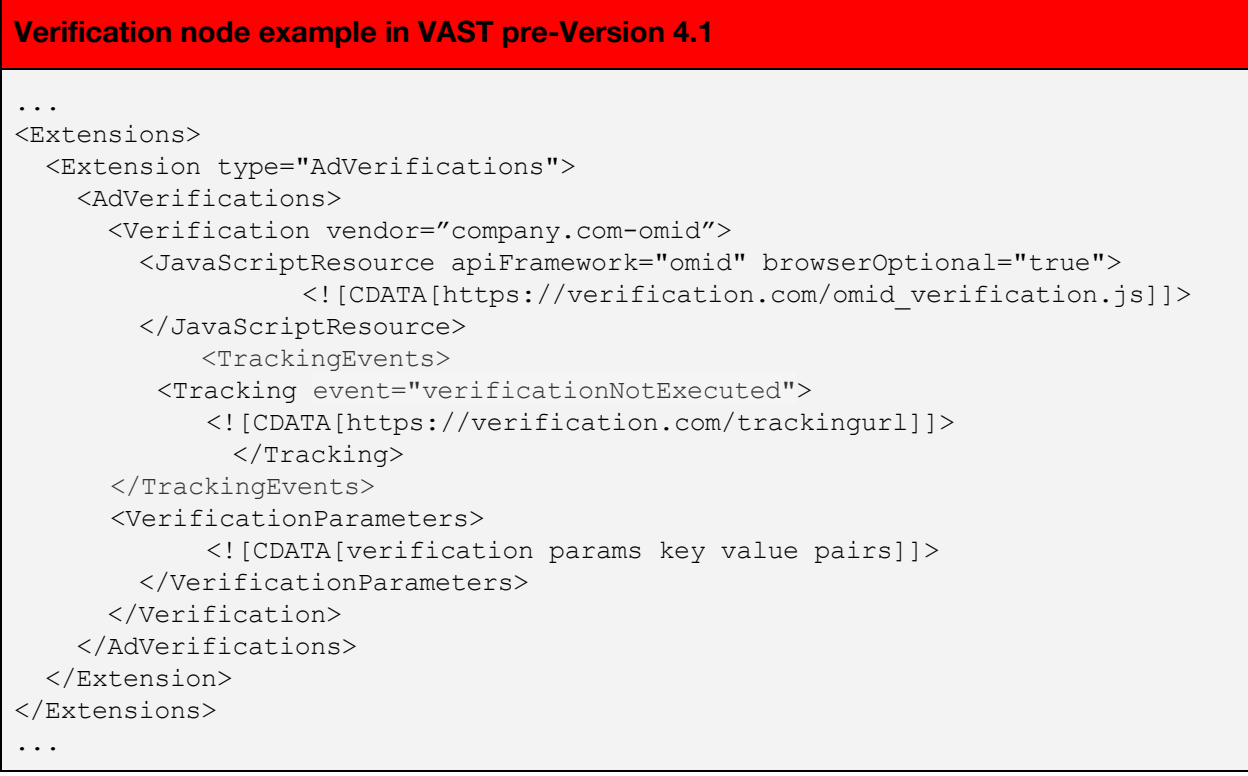

For pre VAST 4.1 versions, please follow the same rules as VAST 4.1 for handling the parameters in the 'AdVerifications' node

VAST example is available here:

[https://github.com/InteractiveAdvertisingBureau/VAST\\_Samples/blob/master/VAST%201-2.0](https://github.com/InteractiveAdvertisingBureau/VAST_Samples/blob/master/VAST%201-2.0%20Samples/Inline_NonLinear_Verification_VAST2.0.xml) [%20Samples/Inline\\_NonLinear\\_Verification\\_VAST2.0.xml](https://github.com/InteractiveAdvertisingBureau/VAST_Samples/blob/master/VAST%201-2.0%20Samples/Inline_NonLinear_Verification_VAST2.0.xml)

#### <span id="page-22-0"></span>Non VAST Video

Although IAb Tech Lab recommends using VAST for Video ad serving, it is possible that an ad server accepts video files or video ad assets directly and serves them in their apps without the use of VAST. In such cases the ad server using OM SDK for verification purpose must request the advertiser for the following details that need to be passed to the OM SDK on initiation:

- 4. Measurement provider vendor key to identify the vendor
- 5. Measurement Provider verification resource URL for the verification tag
- 6. Verification parameters

The Integration Partner must then provide the above details to OMID after starting the ad session.

These can communicated to Integration partner in standard JSON format as below or a predetermined method between integration partner and advertiser.

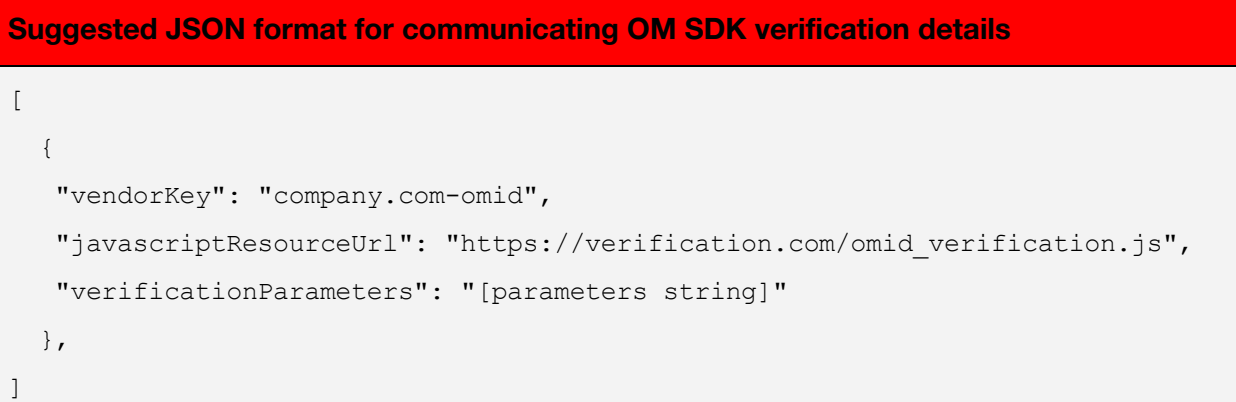

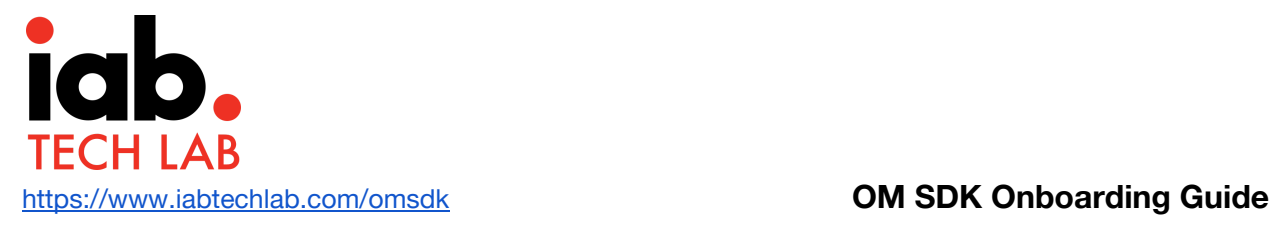

# <span id="page-23-0"></span>**OpenRTB Guidance**

The following guidance is the OpenRTB working group advisory on supporting OM SDK to indicate availability of OM SDK for ad verification.

#### **Also check the following advisory for updates**

[https://github.com/InteractiveAdvertisingBureau/AdCOM/blob/master/OpenRTB%20support%](https://github.com/InteractiveAdvertisingBureau/AdCOM/blob/master/OpenRTB%20support%20for%20OMSDK.md) [20for%20OMSDK.md](https://github.com/InteractiveAdvertisingBureau/AdCOM/blob/master/OpenRTB%20support%20for%20OMSDK.md)

OpenRTB 2.0 through 2.5 can be easily extended to support OMSDK by communicating:

- 1. If OMID is available for a given impression in a bid request
- 2. If the ad being used in the bid response requires OMID
- 3. The "partner name" assigned to Publishers who have installed the OMSDK

To support this, OpenRTB's list of API Frameworks should be extended with a value for OMID. Extend List 5.6 API Frameworks as follows:

#### <span id="page-23-1"></span>List 5.6 API Frameworks

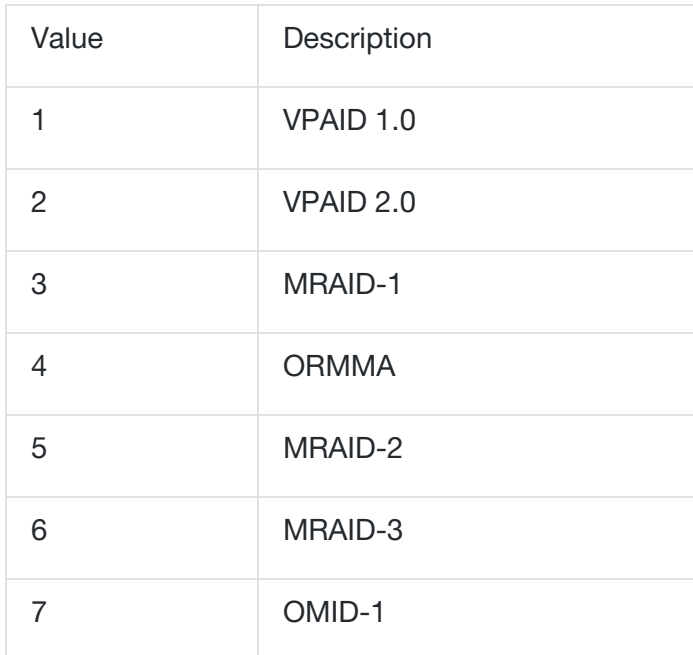

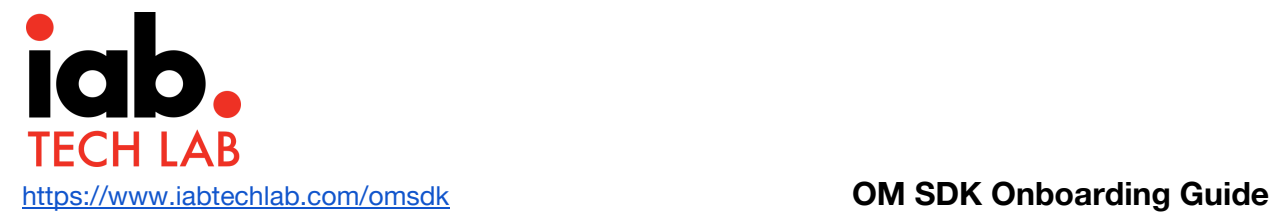

In OpenRTB 2.0 and 2.1, value 6 is not present. If extending an existing OpenRTB 2.0 or 2.1 implementation, is is suggested that value 6 is skipped and 7 is used to indicate OMID support to preserve an upgrade path.

## <span id="page-24-0"></span>Bid Request

The "api" field of the Banner, Video, or Native Object should be used to indicate availability of OMID. This is supported in OpenRTB 2.0+.

## <span id="page-24-1"></span>Banner/Video/Native Object

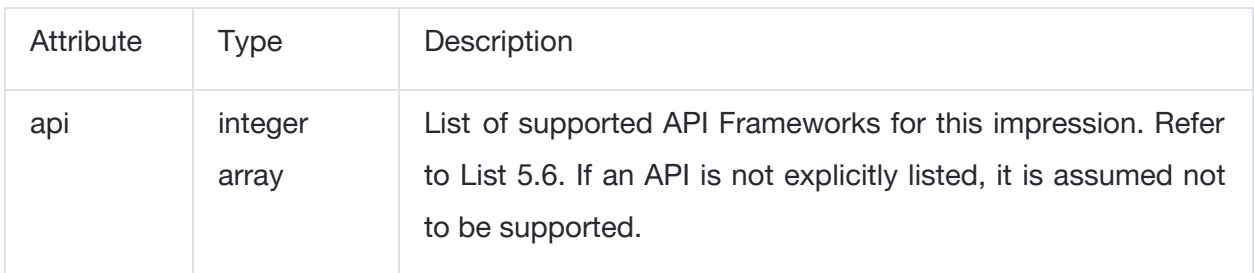

## <span id="page-24-2"></span>Bid Response

The "api" field of the Bid Object should be used to indicate that the ad being used in the bid requires use of OMID. This field is supported in OpenRTB 2.4+, though consistent with the design principles of OpenRTB, it should be possible to retrofit this field into OpenRTB 2.3 and earlier versions as SSPs and DSPs should gracefully ignore fields they do not understand.

Since OpenRTB 2.x versions only support an integer (not an array) for the api field in the response, an extension field should be used to convey if more than one API type is to be used (e.g. MRAID 2.0 and OMID-1). Recommendation is that SSP and DSPs who support that should be indifferent to the seatbid.bid.api field vs. seatbid.bid.ext.apis, listening for OMID-1 listed in either field.

Possible ext field in the Bid Object of the response in OpenRTB 2.x: seatbid.bid.ext.apis

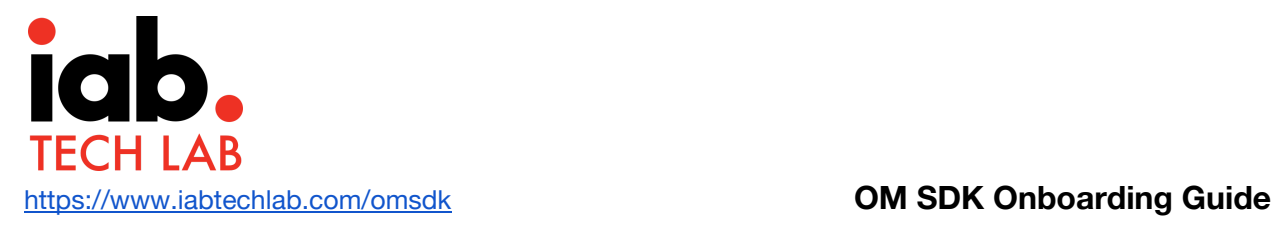

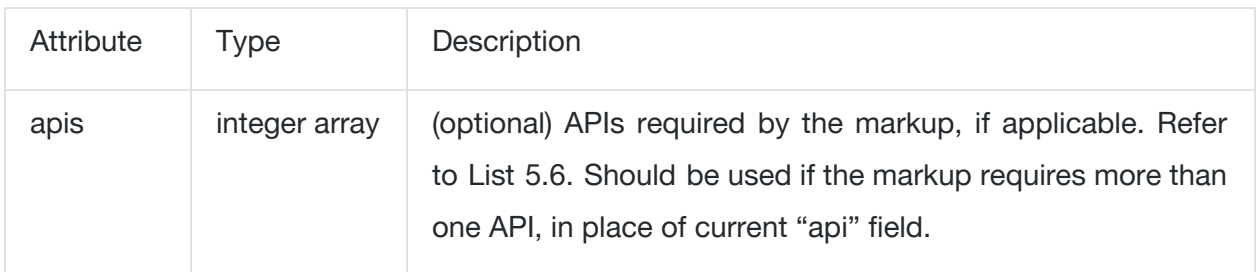

# <span id="page-25-0"></span>Bid Object

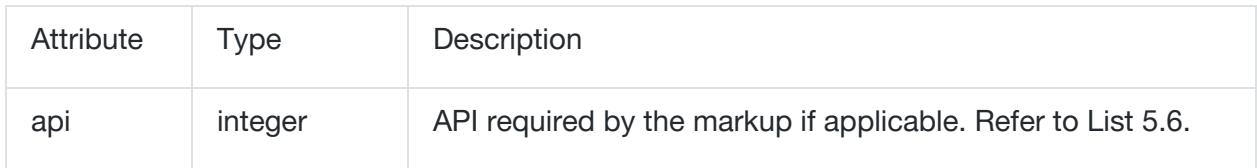

# <span id="page-25-1"></span>OpenRTB and AdCOM

Bid requests will include two new fields to identify the partner integration. OpenRTB 2.x and 3.0 will carry these fields in different objects, but the field names and types are the same in both protocols.

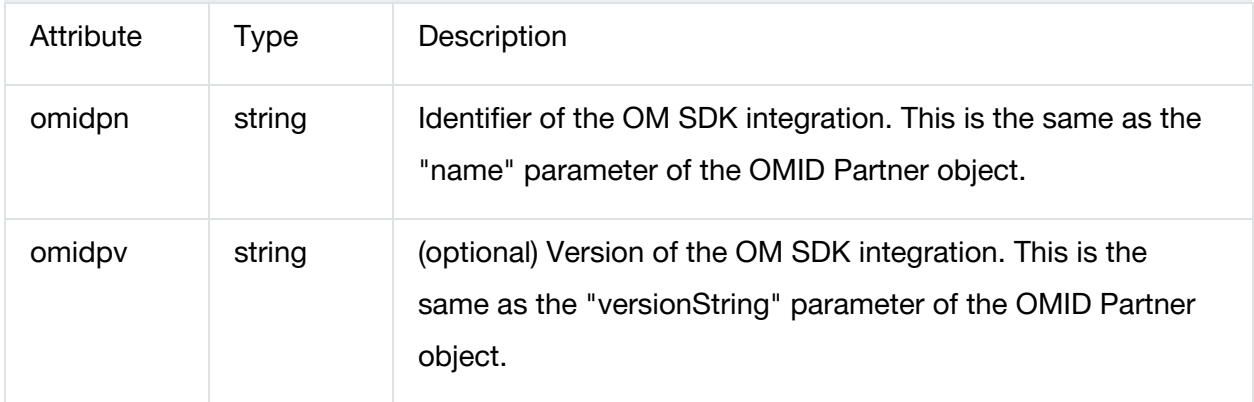

Note that these fields are in addition to the API frameworks array, which is carried in an "api" field in OpenRTB 2.x and an 'apis' field in AdCOM. The API frameworks array must include the value 7 to indicate OMID 1.0 support.

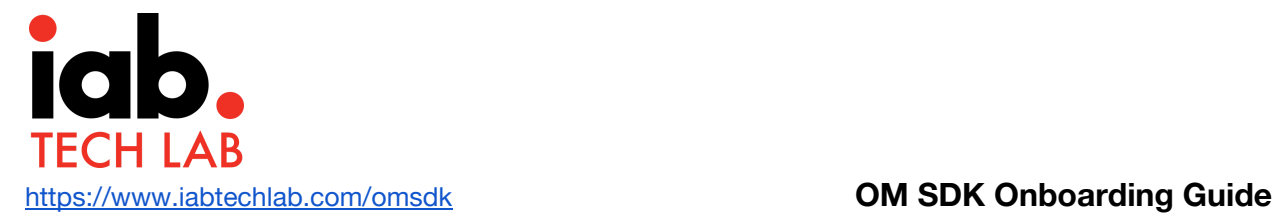

#### <span id="page-26-0"></span>OpenRTB 2.x

The two fields will be added to an extension object within the bid request. There are several options for the extension object to use. This section lists three possibilities.

#### **BidRequest.Source.Ext**

The object BidRequest.Source describes the source of the OpenRTB 2.x bid request. Adding "omidpn" and 'omidpv' to Source.Ext would be appropriate if certification applies to all placements in the bid request.

```
BidRequest.Source.Ext example
"source" {
 "ext": {
    "omidpn": "MyIntegrationPartner",
   "omidpv": "7.1"
  }
},
"imp" [{
 "banner": {
   "api": [7]
 }
}]
```
<span id="page-26-1"></span>OpenRTB 3.0 and AdCOM 1.0 (in Beta)

The new AdCOM spec represents ad request data in OpenRTB 3.0. Unlike OpenRTB 2.x, the "omidpn" and 'omidpv' fields will be extensions in the 'events' object defined in the protocol (AdCOM 1.0 is currently in Beta).

#### **Event Trackers**

The OMID capability of a bid request is encoded in an "events" object, making it a logical place for the partner information.

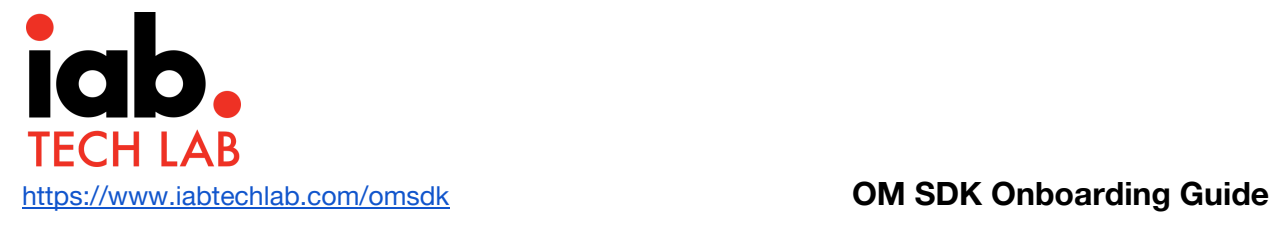

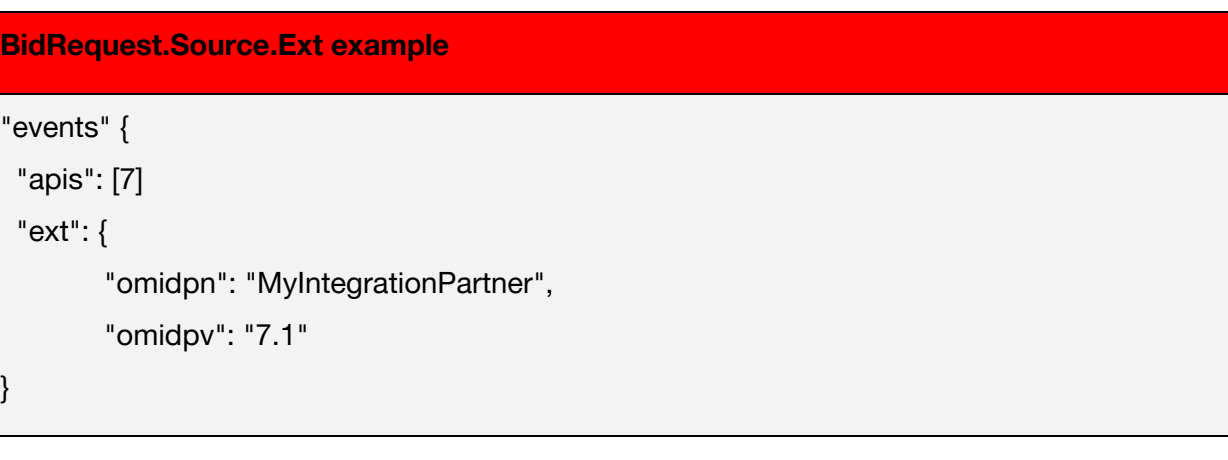

#### <span id="page-27-0"></span>Native Bid Response in OpenRTB

}

Native ads that use OMID in OpenRTB 2.x require the treatment below:

This should be used in "Event Trackers Request Object" (section 4.7 of OpenRTB Dynamic Native Ads API Specification Version 1.2:

[https://www.iab.com/wp-content/uploads/2018/03/OpenRTB-Native-Ads-Specification-Final-1](https://www.iab.com/wp-content/uploads/2018/03/OpenRTB-Native-Ads-Specification-Final-1.2.pdf) [.2.pdf](https://www.iab.com/wp-content/uploads/2018/03/OpenRTB-Native-Ads-Specification-Final-1.2.pdf)) in "ext" field as custom JSON.

- *Event* should be set to a custom value of "555" to signify that this is OMID and the SSP and publisher will determine when to execute OMID script.
- *Method* should always be "2" for JS. Previous guidance to use '555' is not necessary unless the script is non-JS, non-img.
- The javascript *URL* should be inserted into the standard eventrackers.url field
- OMID event trackers can include two extension values, which SSP/publisher must pass to OMID when provided:
	- "vendorKey"
	- "verification\_parameters"

Suggested values to use for "Event Trackers Request Object" are:

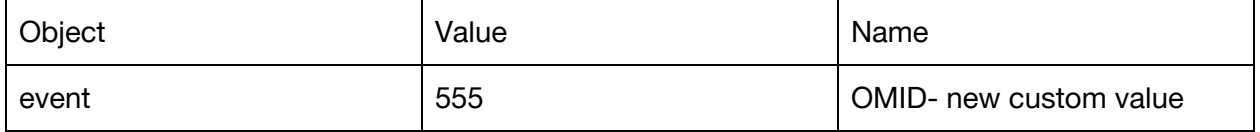

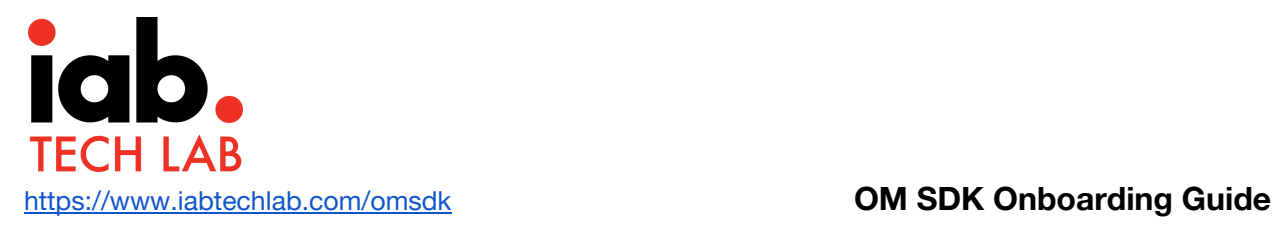

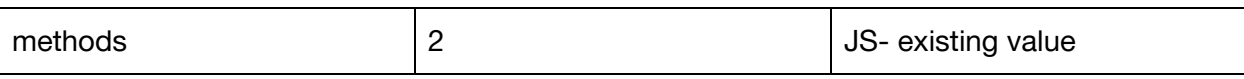

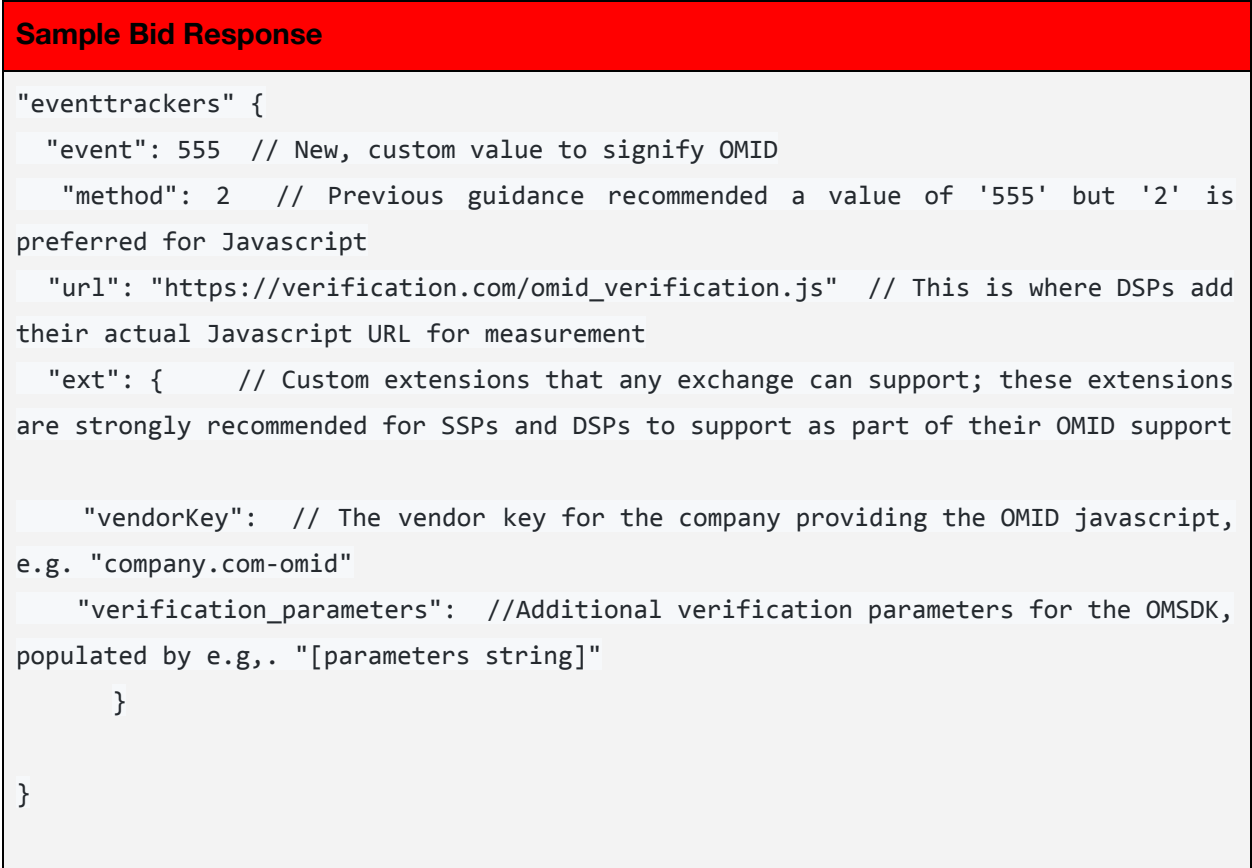

# <span id="page-29-0"></span>**Resources**

- OMID v1 API [Specification](https://iabtechlab.com/omsdk/docs/api)
- OMID v1.2 API [Specification](https://iabtechlab.com/omsdk/docs/api/1.2) (includes OMID for WEB

enhancements)

- [Implementation](https://iabtechlab.com/omsdk/docs/webguide) Guide for OMID 1.2 for web browsers
- **IAB Tech Lab [portal](https://tools.iabtechlab.com/)**
- Validation of [Integration](https://iabtechlab.com/omsdk/docs/testcases) Test cases
- Integration Validation [Compliance](https://iabtechlab.com/omsdk/docs/compliance) Guide
- iOS Developer [Integration](https://iabtechlab.com/omsdk/docs/devguideiOS) Guide
- Android Developer [Integration](https://iabtechlab.com/omsdk/docs/devguideAndroid) Guide
- VAST [example](https://github.com/InteractiveAdvertisingBureau/VAST_Samples/blob/master/VAST%201-2.0%20Samples/Inline_NonLinear_Verification_VAST2.0.xml)
- Expected [implementation](https://github.com/InteractiveAdvertisingBureau/AdCOM/blob/master/OpenRTB%20support%20for%20OMSDK.md) for OpenRTB 3.0

# <span id="page-29-1"></span>**Support**

If you need support to integrate OM SDK in your app or Ad SDK or have

any questions about how to use OM SDK, please send an email to

[omsdksupport@iabtechlab.com.](mailto:omsdksupport@iabtechlab.com)

We will respond within 24-72 hours of receiving the request.